## **LABORATORIO 1 B**

Departamento de Física, FCEyN, Universidad de Buenos Aires.

# **PRÁCTICA 2**

## **Mediciones Directas.** *Determinación del período de un péndulo*

### **OBJETIVO GENERAL**

En esta práctica se busca familiarizarse con la medición y el análisis estadístico de magnitudes aleatorias. Para ello, se propone medir el período de oscilación de un péndulo y analizar la distribución de los datos obtenidos a través de histograma. Se buscará determinar las incertezas de las magnitudes de interés, aprendiendo a generar criterios de medición.

#### **ACTIVIDAD 1: LLEGAR A LA CLASE CON EL PÉNDULO ARMADO**

Para esta primera parte, se propone medir el período de un péndulo (T). Intente que la longitud del péndulo sea de aproximadamente **80-100 cm**. Mida con cinta métrica dicha longitud (o regla en su defecto). Discuta si realizó una medición directa o indirecta. Si cuenta con una balanza de precisión determine la masa que utilizará para la experiencia (recuerden que se la considerará puntual). *¿Depende el período del péndulo de la masa?*

### **TODOS los integrantes del grupo**:

- a) Haga oscilar el péndulo (recuerde utilizar un ángulo menor a 10º) y **filme** el experimento hasta que se cumplan 10 períodos.
- b) Repita la experiencia *a)* y registre 20 medidas del período (N = 20, tendrá 20 datos) (tome cada dato sin frenar el péndulo). Lleve los datos a una columna del programa.
- c) Realice un histograma (Apéndice 1). ¿Representa una distribución de Gauss?

# **Puede llevar a cabo esta parte de la actividad solo 1 integrantes del grupo**:

d) Realice el experimento nuevamente y tome 180 medidas más para tener un total de N = 200. Necesitará tomar series de menor cantidad y no una directamente de 180 ya que no será confiable el movimiento del péndulo (seguramente se vaya frenando antes).

## **ACTIVIDAD 2:**

A partir de los datos tomados arme 3 grupos:  $N = 20$ ,  $N = 70$  y  $N = 200$ 

- a) Realice un histograma para cada caso (el de N = 20 ya lo tendrá hecho). Discuta lo observado ¿Depende la forma del histograma de *N*? ¿Qué ocurre cuando aumenta *N*?
- b) Obtenga el valor más representativo ̅ y *S* para cada caso (Apéndice 2). La desviación estándar se puede considerar una estimación de la incerteza al tomar 1 muestra experimental (ver apunte de la clase). *¿Dependen de N estos parámetros? ¿Deberían?*
- c) Reporte el valor de T para cada caso como:  $T = (\overline{T} \pm S) Ud$ . (tendrá 3 resultados, uno para cada grupo de datos).

### **ACTIVIDAD 3:**

a) Tome los datos de su grupo N = 200 y arme 10 grupos de 20 mediciones cada uno. Calcule  $\bar{T}$  y  $S$  de cada grupo de 20 datos. Discuta si puede considerar  $S_1\cong\ S_2\cong\cdots S_i.$  ¿Puede *tomar esta muestra como poblacional?* 

- b) Con los las medias obtenidas, arme un nuevo grupo (n = 10). Tenga en cuenta que el nuevo grupo con tan pocos valores puede que no sea representativos para tomar a dicha muestra como una Población; sin embargo, servirá para fijar ideas.
- c) Realice un Histograma para n = 10.
- d) Superponga y compare el histograma de n = 10 con el de N = 20. *¿Qué observa?*
- e) Consideremos que tenemos una muestra poblacional, obtenga  $\langle T \rangle$  y  $S_{\langle T \rangle}$  del grupo de n = 10 y determine T como  $T = \left( \langle \overline{T} \rangle \pm S_{\langle \overline{T} \rangle} \right) U d$ . ¿Es comparable  $S_{\langle \overline{T} \rangle}$  de n = 10 con  $\frac{s}{6}$ √ (*donde S es la desviación estándar del grupo de 200 y N es igual a 20*)? La idea de usar S del grupo de 200 es porque teóricamente  $S_1 \cong S_2 \cong \cdots S_i$  en todos los grupos de mediciones; sin embargo, seguramente para los subgrupos de N = 20 el valor de S fluctúe.

## **ACTIVIDAD 4:**

Finalmente, determine el resultado del período del péndulo T como  $T = (\overline{T} \pm \Delta T) Ud$ . Para ello, considerando que N = 200 ha sido una medición representativa de su experiencia y por ende puede utilizar  $\sigma_e = \frac{S}{\sqrt{2}}$  $\frac{S}{\sqrt{N}}$ . O sea, puede reportar a  $T$  como  $T=(\bar{T}\pm\sigma_e) \; Ud$ .

### **ACTIVIDAD 5:**

Tome los grupos:  $N = 20$ ,  $N = 70$ ,  $N = 200$  v n = 10

a) Realice el ajuste las distribuciones con la función de Gauss de la Eq. (1) (Apéndice 3):

$$
f(x) = \frac{1}{\sigma\sqrt{2\pi}}\exp\left(-\frac{(x-\mu)^2}{2\sigma^2}\right) \qquad (1)
$$

- b) Obtenga  $\mu$  y  $\sigma$  en cada caso (recuerde que del ajuste las variables deberían tener incerteza). Es decir, reporte  $\mu = (\bar{\mu} \pm \Delta \mu) U d$ . y  $\sigma = (\bar{\sigma} \pm \Delta \sigma) U d$ . Discuta lo obtenido.
- c) Superponga y compare la curva de n = 10 con la de N = 20. *¿Qué observa?*

**Ayuda:** Ayúdese con Tablas para reportar algunos de los resultados. Coloque los resultados tal que la incerteza tenga 2 cifras significativas. Por ej.

**Tabla 1.** Resultados de  $T$ ,  $\mu$  y  $\sigma$  de todos los grupos de medicines estudiadas.

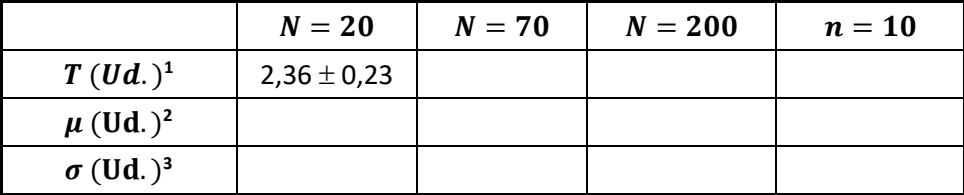

 $^1$ Los resultados serán expresados como  $T = (\bar{T} \pm \Delta T) U d$ . Donde  $\Delta T$  puede ser S o  $\sigma_e$ . *Reemplace* Ud. *por la unidad que corresponda en cada caso.*

 $2$  *Recuerde que debe expresarlo como*  $(\bar{u} \pm \Delta u)$  Ud.

<sup>3</sup> Recuerde que debe expresarlo como  $(\bar{\sigma} \pm \Delta \sigma)$  Ud.

Departamento de Física, FCEyN, Universidad de Buenos Aires.

#### **ACTIVIDAD 6:**

Utilizando el programa Tracker:

- a) Realice una filmación del péndulo oscilando para 20 períodos. Adquiera los puntos de la posición del péndulo en función del tiempo. *¿Qué clase de función observa? ¿Disminuye la amplitud de la oscilación?*
- b) Determine el período del péndulo tomando los primeros 20 períodos de la oscilación.
- c) Compare este resultado con el obtenido en la Actividad 2d) para N = 20.

## **Apéndice**

Encontrará la información detallada de los pasos en el Origin en el apunte **"Cómo hacer un histograma en el Origin"** y en el link: [https://www.youtube.com/watch?v=iA\\_1i\\_02qGU](https://www.youtube.com/watch?v=iA_1i_02qGU)

## **Apéndice 1**

Ver el apunte: "Cómo hacer un histograma en el Origin"

## **Apéndice 2**

Seleccione la columna de datos y vaya a *Statistics > Descriptive Statistics > Statistics on Columns > Open dialog...* Seleccione lo que desea obtener en *Quantities to Compute* y en *Quantilies.* 

También puede ver el apunte: "Cómo obtener variables estadísticas en el Origin"

### **Apéndice 3**

### **Ajuste utilizando la Función de Gauss:**

Presione el botón derecho del mousse sobre el histograma y elija la opción *Go to Bin WorkSheet;* se le abrirá la solapa *"Book#\_A Bins" (Origin).* De allí haga un gráfico de puntos de las dos primeras columnas *(Bin Centers (x) y Counts (y)).* Para hacer el gráfico de puntos, seleccione las dos columnas y vaya a *Plot > Symbol > Scatter.* Luego, con el gráfico de puntos abierto, diríjase a: *Analysis > Fitting > Non linear curve Fit* y verá que una ventana de diálogo se le abrirá. Elija en la solapa *Function* la función *GaussAmp.* Si clickea en *Fórmula* verá la función que utilizará el programa por el ajuste, en este caso Eq. (2).

$$
y = y_0 + A e^{-\frac{(x - x_c)^2}{2w^2}}
$$
 (2)

Vaya a *Parameters* y fije el valor  $y_0$  en 0 y luego *Done*. Presione in (1 Iteration) para que el programa itere de a una vez y vea la evolución de la curva por la cual ajusta. Presione  $\left|\frac{z_{\text{m}}}{z_{\text{m}}}\right|$  (Fit until converge), el programa realizará más iteraciones hasta obtener la curva óptima. Al presiona *FIT* dará por concluido el proceso de ajuste y verá la función en el gráfico de sus datos.